Front End Installation Guide April 1999

Page 175

# **Appendix A**

# **8 Appendix A**

# **8.1 Introduction**

This work sheet has been provided to help to install the GATE Front End Software package on the system.

The installation procedure provided on the GATE Installation Kit via the FTP transfer for both the MISS (Server) and WS (Client) packages will allow easy installation and configuration of the software. In order to configure the software correctly, the installation procedure requires to provide some Userspecific details some of which are about the hardware and some of which will have been provided by the Deutsche Börse.

The GATE Installation Work Sheet has two main purposes:

It conveniently collects together on one sheet of paper all the information required during the installation process.

It documents the system to enable the Exchange Hotline to assist more productively.

# **8.2 Filling in the Work Sheet**

The Work Sheet is subdivided into several sections:

- A Hardware Configuration Details
- B Configuration Information Supplied by the Deutsche Börse
- C MISS Configuration Details
- D Workstation Configuration Details.

Front End Installation Guide **April 1999** 

Page 176

### **Appendix A**

### **8.3 Sections**

### **8.3.1 Section A - Hardware Configuration Details**

Write down the Details of the systems configuration: Free Disk Space

### **8.3.2 Section B - Configuration Information Supplied by the Deutsche Börse**

Please fill out the following details: The Member ID The FTP password for xnet51 or xnet52 for simulation (provided by DBAG)

### **8.3.3 Section C- MISS Configuration Details**

Write down:

NT Domain Name or Workgroup which is used (NT Only) LAN-TCP Host Name WAN-TCP Host Name (provided by DBAG) Broadcast Address of MISSes LogicalDevice ID of the MISS A (Range 1-9999) LogicalDevice ID of the MISS B (Range 1-9999) Host Name (Adapter) of the MISS A Host Name (Adapter) of the MISS B

# **8.3.4 Section D- Workstation Configuration Details.**

Logical Device ID of each workstation (Range 20000-29999). Host Name of each workstation HostID of each workstation

The machine-specific information may easily be obtained for each platform as follows:

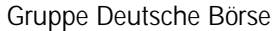

Front End Installation Guide April 1999

Page 177

# **Appendix A**

### **8.3.5 Machine-specific Details for AIX**

**8.3.5.1 Host Name**

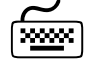

### 7 Type at the command line:

*hostname*

The system responds with the hostname.

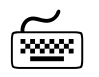

### **8.3.5.2 Host Id**

Type at the command line:

*hostid*

The system responds with the hostid in the format 0xc0a832e6.

The host ID must be 8 characters on AIX with a leading zero if necessary (if it consists of only 7 characters).

In this case enter the leading zero to the hostid, e.g. 03123456

### **8.3.5.3 Broadcast Address**

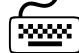

Type at the command line<br> *ifconfig enO* If the enO

If the en0 network card is connected to the member LAN

The system provides the broadcast address e.g. 192.168.50.255

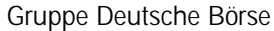

Front End Installation Guide April 1999

Page 178

# **Appendix A**

# **8.3.6 Machine-specific Details for SUN**

### **8.3.6.1 Host Name**

7 Type at the command line: *hostname*

The system responds with the hostname.

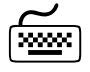

### **8.3.6.2 Host Id**

7 Type at the command line:

*hostid*

The system responds with the hostid in the format c0a832e6.

The host ID must be 8 characters on SUN with a leading zero if necessary (if it consists of only 7 characters).

In this case enter the leading zero to the hostid, e.g. 03123456

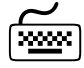

### **8.3.6.3 Broadcast Address**

Type at the command line<br> **ifconfig leO** If the leO If the le0 network card is connected to the member LAN

The system provides the broadcast address e.g. 192.168.50.255

Front End Installation Guide April 1999

Page 179

### **Appendix A**

### **8.3.7 Machine-specific Details for NT**

All the information can be obtained from NT by the following method:

#### **8.3.7.1 Host Name**

Type "hostname" at the prompt and Host Name is displayed.

#### **8.3.7.2 Host Id**

Type "nthostid" at the prompt and the Host Id for the first adapter is displayed. The tool "nthostid" is provided in the transfer directory .\NT.

This must be entered/Copied without the hyphens and in lower-case but including all leading zeros:

i.e. **00885fc10d2b**

#### **8.3.7.3 Broadcast Address**

To obtain the Broadcast Address take the IP Address provided by ipconfig and apply the subnet mask to it:

If e.g. the member network is a class 'C' network

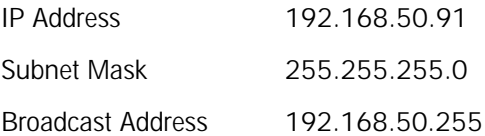

Front End Installation Guide April 1999

Page 180

# **Appendix A**

# **8.4 Work Sheets**

# **Help Desk: +49 / (0)69 / 2101 8400**

# **A - Hardware Configuration Details**

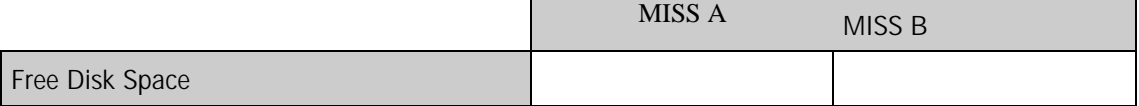

# **B- Configuration Information provided by Deutsche Börse**

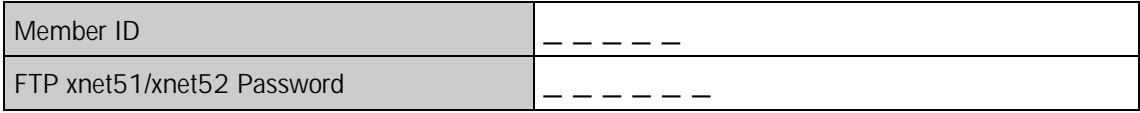

### **C- MISS Configuration Details**

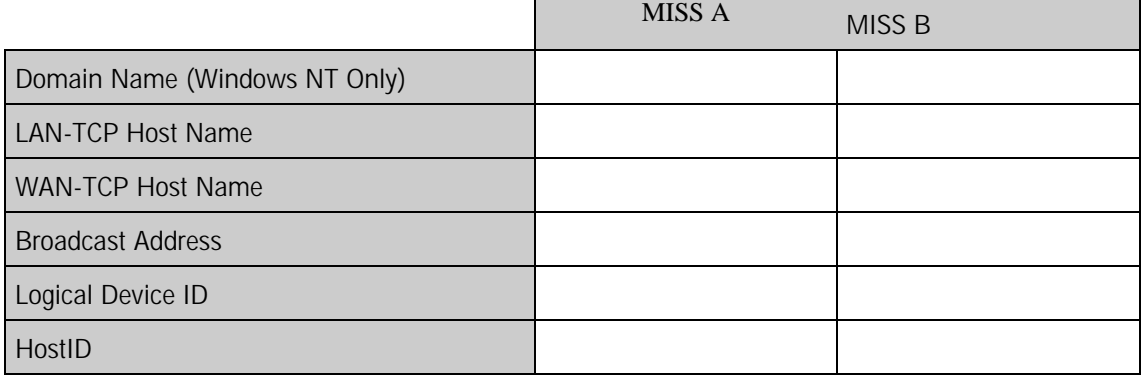

Front End Installation Guide April 1999

Page 181

# **Appendix A**

# **D Workstation Configuration Details**

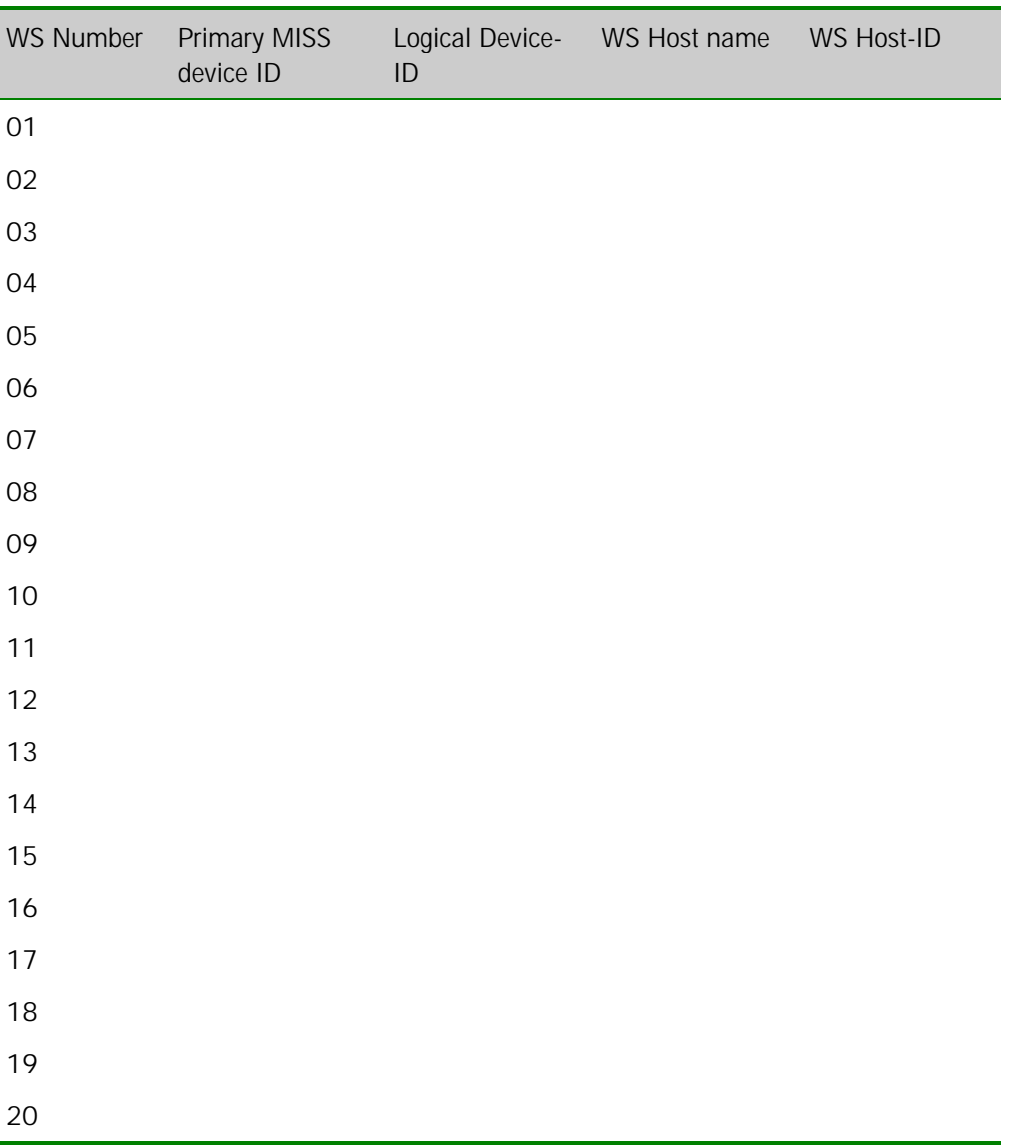

Prepared By \_\_\_\_\_\_\_\_\_\_\_\_\_\_\_\_\_\_\_\_\_\_\_\_\_\_\_\_\_\_\_\_\_\_\_\_\_\_\_\_\_\_ Date\_\_\_\_\_\_\_\_\_\_\_\_\_\_\_\_\_\_\_

Front End Installation Guide April 1999

Page 182

# **Appendix B**

# **9 Appendix B**

# **9.1 Allocation of TCP Ports for GATE**

The GATE Front End Software requires TCP ports as depicted in the table below. These will be allocated automatically for you during the installation process. The default values are shown in the following table: Unless you experience specific problems with your installation you are recommended to keep the default values. Refer to *Member Front End Operations Guide GATE* for further information.

GATE replaces @@ with '90' for production environment or with '91' for simulation environment.

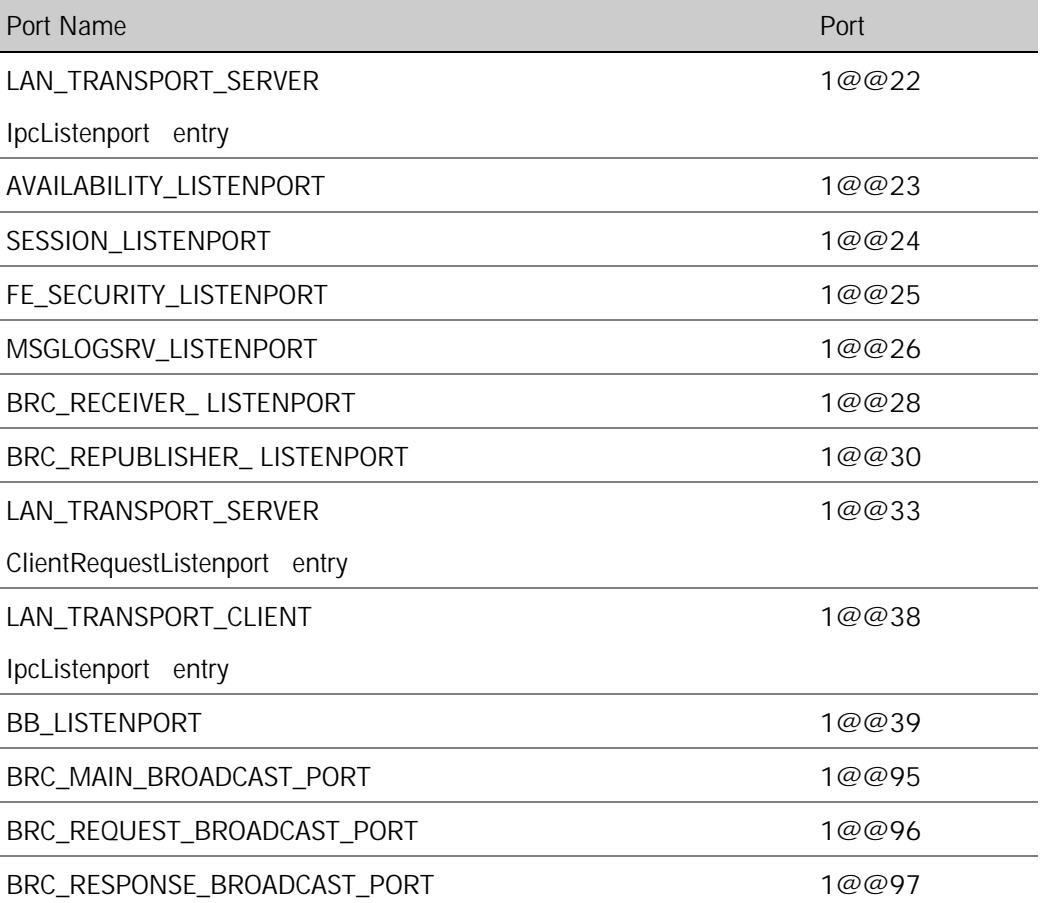

Front End Installation Guide April 1999

Page 183

# **Appendix B**

# **9.2 Changes of the TCP/IP Settings**

The following TCP/IP settings have to be set during installation:

# **Microsoft Windows NT 4.0/ Intel Platform**

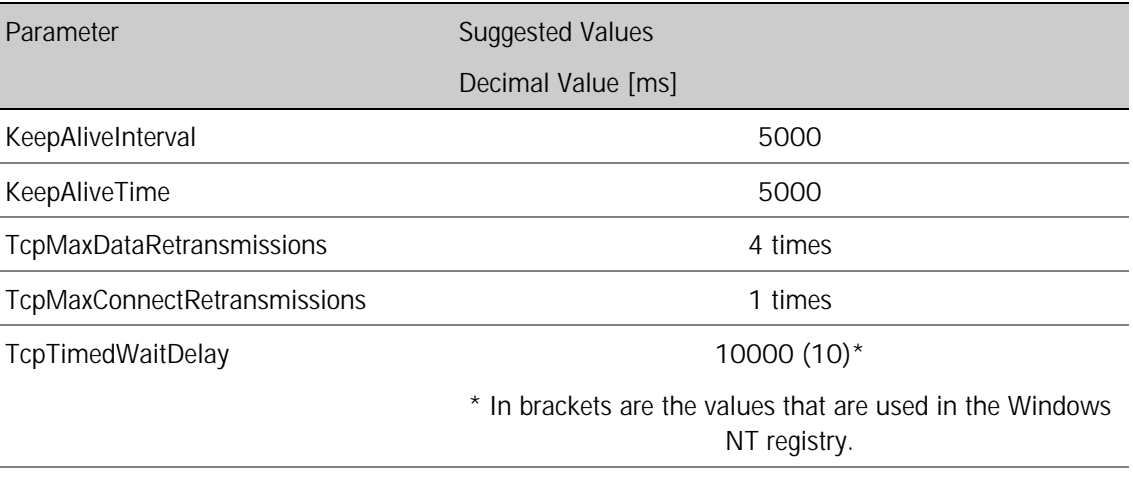

# **IBM AIX**

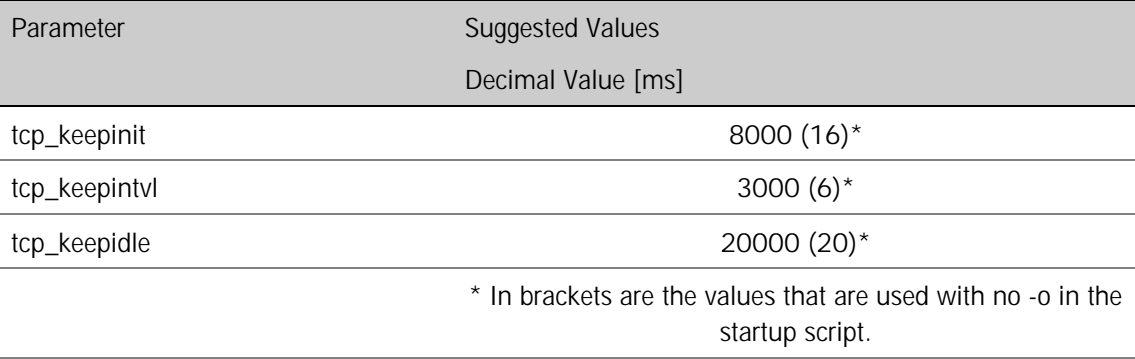

Front End Installation Guide April 1999

Page 184

# **Appendix B**

### **Sun Solaris/ SPARC Architecture**

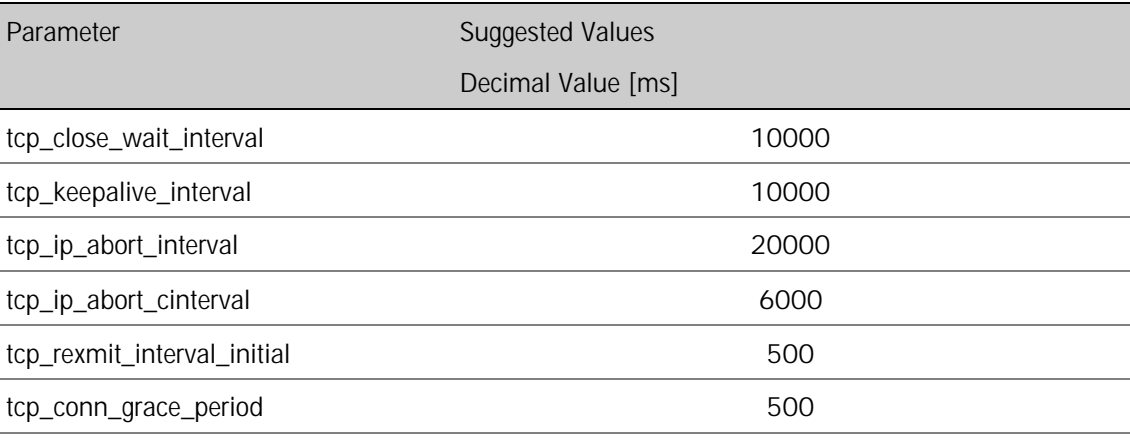